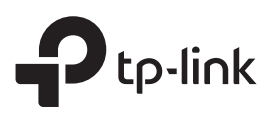

# Руководство по установке и настройке гигабитных коммутаторов PoE+ линейки Easy Smart

# Состояния индикаторов

#### Power **Power** Poe Status

Горит: есть питание Мигает: есть проблемы в работе или выполняется сброс настроек Не горит: нет питания

#### Link/Act; Uplink1, Uplink 2

Горит зелёным Есть подключение 1 Гбит/с, никакие данные не передаются.

#### Мигает зелёным

Есть подключение 1 Гбит/с, выполняется приём или передача данных.

Горит жёлтым

Есть подключение 10/100 Мбит/с, никакие данные не передаются.

**Мигает жёлтым**<br>Есть полключение 10/100 Мбит/с. Есть подключение 10/100 Мбит/с,

выполняется прием или передача данных. Не горит

Нет подключённого устройства.

Горит: идёт подача питания по PoE Мигает: проблема с работой PoE Не горит: нет подачи питания по PoE

#### PoE MAX

#### TL-SG105PE

Горит: 58 Вт ≤ общая подача питания < 65 Вт Мигает: общая подача питания ≥ 65 Вт Не горит: общая подача питания < 58 Вт

#### TL-SG108PE

Горит: 57 Вт ≤ общая подача питания < 64 Вт Мигает: общая подача питания ≥ 65 Вт Не горит: общая подача питания < 57 Вт

TL-SG1210MPE Горит: 116 Вт ≤ общая подача питания < 123 Вт Мигает: общая подача питания ≥ 123 Вт Не горит: общая подача питания < 116 Вт

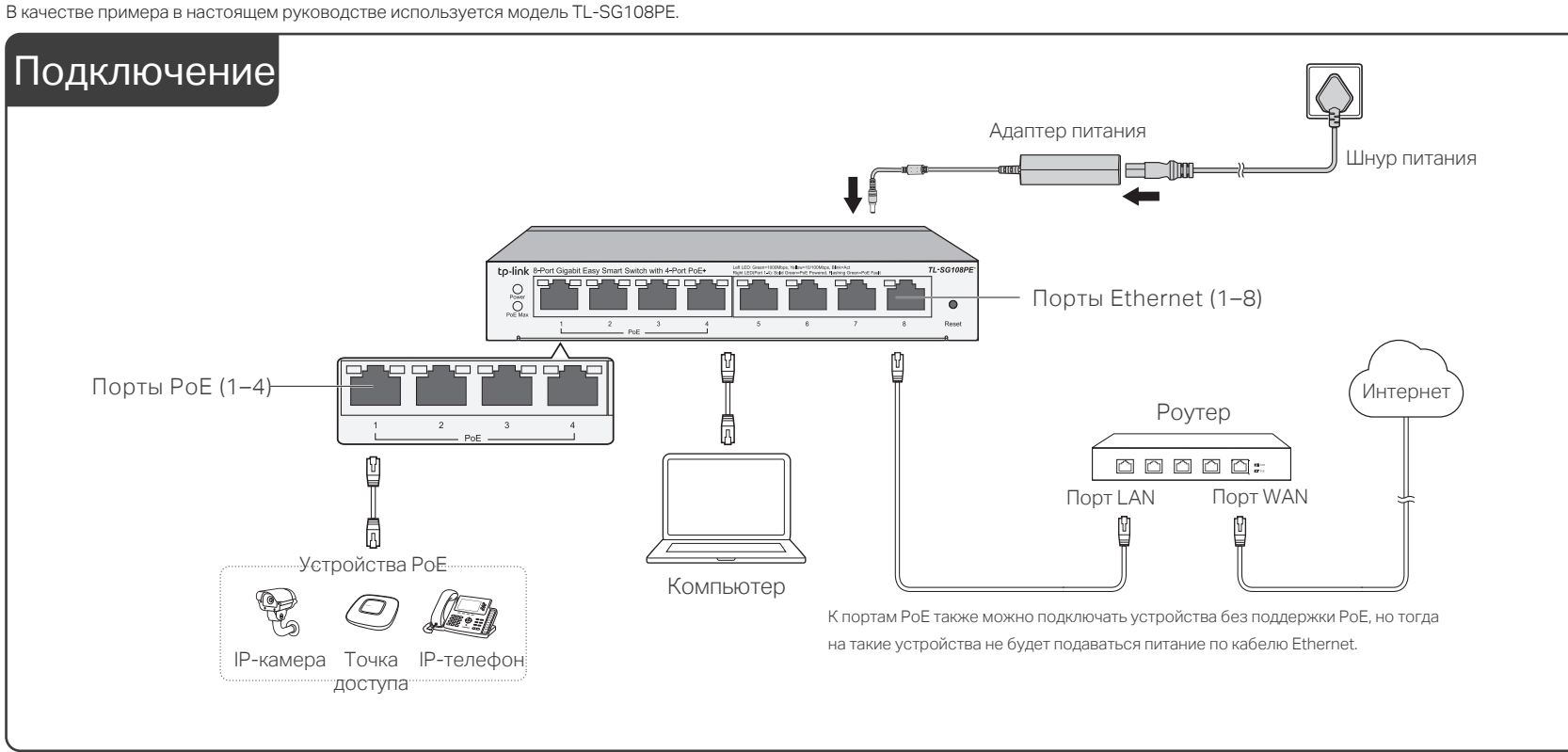

# Настройка

Настроить коммутатор можно через веб-интерфейс или через утилиту. В настоящее время утилита работает только на Windows.

#### Веб-интерфейс

- 1. Узнайте IP-адрес коммутатора.
	- По умолчанию коммутатор получает IP-адрес от сервера DHCP (обычно от роутера с функцией DHCP). IP-адрес можно узнать через сервер DHCP.
	- Если коммутатор не получает IP-адрес от сервера DHCP, значит используется статический IP-адрес 192.168.0.1 с маской подсети 255.255.255.0.
- 2. Настройте IP-адрес на компьютере и убедитесь, что коммутатор и компьютер находятся в одной подсети.
	- Если на коммутаторе используется IP-адрес, присвоенный сервером DHCP, включите на компьютере автоматическое получение IP-адреса от сервера DHCP.
	- Если в качестве IP-адреса на коммутаторе используется 192.168.0.1, установите на компьютере IP-адрес 192.168.0.x (где «x» — любое число от 2 до 254) и маску подсети 255.255.255.0.
- Введите в адресной строке браузера на компьютере IP-адрес 3. коммутатора и нажмите клавишу Enter. В качестве имени пользователя и пароля используйте слово admin

Возможно, при первом входе для повышения защиты сети и подключённых устройств на некоторых устройствах надо будет изменить пароль.

Если сервер DHCP присвоит коммутатору новый IP-адрес, подключение к коммутатору будет потеряно. Для восстановления доступа к коммутатору введите в адресной строке браузера новый IP-адрес.

#### Утилита

- 1. Перейдите на https://www.tp-link.com/support и найдите модель своего коммутатора. Оказавшись на странице продукта, скачайте утилиту настройки во вкладке Поддержка
- 2. Разархивируйте скачанный файл, запустите установочный файл и следуйте указаниям для завершения настройки утилиты.
- 3. Дважды нажмите на иконку **н**а рабочем столе, после чего откроется окно утилиты, в котором будут отображаться коммутаторы TP-Link, подключённые к локальной сети.
- 4. Нажмите : "чтобы узнать IP-параметры коммутатора:
	- Если на коммутаторе используется IP-адрес, присвоенный сервером DHCP, включите на компьютере автоматическое получение IP-адреса от сервера DHCP.
	- Если в качестве IP-адреса на коммутаторе используется 192.168.0.1, установите на компьютере IP-адрес 192.168.0.x (где «x» любое число от 2 до 254) и маску подсети 255.255.255.0.
- Дважды нажмите по названию коммутатору, который нужно настроить. 5. В качестве имени пользователя и пароля используйте слово admin

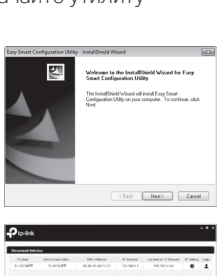

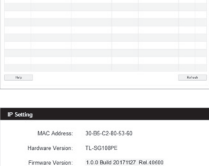

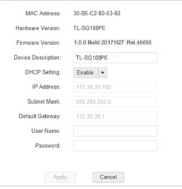

**REV** 

# Часто задаваемые вопросы

# В1. Почему не горит индикатор Power?

При исправной работе системы должен гореть индикатор Power. Если этого не просиходит, выполните следующие указания:

- 1. Убедитесь, что адаптер питания верно подключён к коммутатору и к источнику питания.
- 2. Убедитесь, что напряжение источника питания соответствуют требованиям к входному напряжению коммутатора.
- 3. Убедитесь, что источник питания работает.
- 4. Убедитесь, что индикатор Power включён в настройках коммутатора (включён по умолчанию).

### В2. Почему не горит индикатор Link/Act, когда к соответствующему порту подключено устройство?

Выполните следующие указания:

- 1. Убедитесь, что кабель надёжно подключён к коммутатору и к подключённому устройству.
- 2. Убедитесь, что подключённое устройство включено и что оно исправно работает.
- 3. Длина кабеля не должна превышать ста метров, однако в режиме расширения длина кабеля может доходить до 250 метров.
- 4. Убедитесь, что индикатор Link/Act включён в настройках коммутатора (включён по умолчанию).

### В3. Почему с порта PoE/PoE+ не подаётся питание на устройства с поддержкой PoE?

Когда общее энергопотребление подключённых устройств с поддержкой PoE превышает максимальное допустимое значение, коммутатор начнёт отключать питание от портов в порядке убывания — порт под номером один будет отключён последним, а первым будет отключён порт под максимальным номером. Рассмотрим в качестве примера коммутатор TL-SG108PE: допустим, к портам 1, 2 и 4 подключены устройства с энергопотреблением 15,4 Вт. При подключении устройства к порту 3 с энергопотреблением 18 Вт во избежание перегрузки питание на порт 4 будет остановлено (потому что у TL-SG108PE четыре порта с поддержкой PoE и порт под номером четыре — крайний).

Задать вопрос, найти ответ и просто пообщаться с другими пользователями и инженерами TP-Link можно в нашем сообществе на https://community.tp-link.com

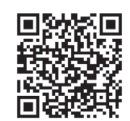

Для получения техподдержки, руководств пользователя и иной  $\mathbf{(c)}$ информации посетите https://www.tp-link.com/ru/support или отсканируйте QR-код справа.

#### Информация о PoE

Скорость портов в режиме расширения будет снижена до 10 Мбит/с. Фактическая дальность передачи зависит от энергопотребления питаемых по PoE устройств, а также от типа и качества кабеля. Показатели PoE основаны на лабораторных испытаниях. Фактический бюджет PoE не гарантируется и может отличаться в зависимости от ограничений клиента и параметров окружающей среды.

# Декларация о соответствии стандартам ЕС

Настоящим TP-Link заявляет, что данные устройства соответствуют всем необходимым требованиям и прочим применимым положениям директив 2014/30/EU, 2014/35/EU, 2009/125/EC, 2011/65/EU и (EU)2015/863. Оригинал декларации доступен на https://www.tp-link.com/ru/support/ce/

### Руководство по безопасному использованию

- Избегайте контакта устройства с водой и огнём, а также использования устройства в условиях высокой влажности и высоких температур.
- Не пытайтесь самостоятельно разбирать, ремонтировать или модифицировать устройство.
- Адаптер должен быть установлен в легкодоступном месте недалеко от оборудования.
- Используйте только рекомендуемые зарядные устройства в оригинальной упаковке.

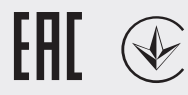